# PA System Instructions, page 1 - Power Up form #04.14.2023

*Page 1 of the instructions for Power-Up (steps 1-8) can be used for services WITHOUT management from the booth (i.e. after power-up, headset & lapel users will have to manage their microphone using the ON/OFF switch on the mobile units)* 

**1. At the old PA Cabinet**:

(next to the choir area) Turn the power strip ON.

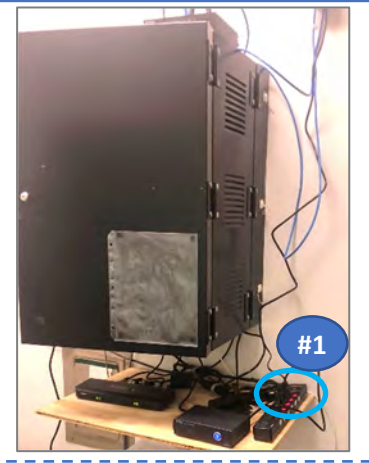

**2. At the Lectern**: Make sure the microphone is on (look for the green light)

*The mic will not work yet unƟl the steps below are completed.*

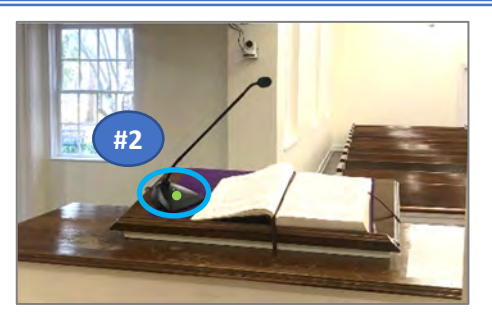

**In the Media Booth:** *(FYI: a copy of this document is in the media booth)* 

- 3. Find the Power Strip attached to the booth wall next to the Mixer and power it up (then wait about 30 seconds)
- 4. If nobody will be monitoring in the media booth, make sure the small speakers are OFF (to avoid unexpected feedback)

*(On the mixer - steps 5,6,7 will load a preset configuration)* 

- 5. Press the "VIEW" button.
- 6. Press Button 1 (labelled "LoadPreset"). You will see the message on the LED screen: *"Load Scene #00 CEC-10:00"*
- *7.* Press the rightmost knob to confirm
- 8. Prepare the headset mic, (also lapels & handheld if needed) by installing batteries. Use the mobile units' ON/OFF switch as needed to manage mics.

## $\color{red} \bullet \color{red} \bullet \color{red} \bullet$  THE PA SYSTEM IS READY NOW  $\color{red} \bullet \color{red} \bullet \color{red} \bullet \color{red} \bullet$

### *FYI InformaƟon:*

 *These mic channels are UN-MUTED & ready:* 

- *Priest Headset (Ch-1) Crowd Mic (livestream)*
- *Lectern Mic (Ch-2) Wireless Handheld (Ch-5)*
- *Lapel A (Ch-3) and Lapel B (Ch-4)*

 *These speaker areas are UN-MUTED & ready:* 

- *Main Sanctuary Speaker (BUS 1)*
- *Annex Speakers (BUS 2)*
- *Choir Speakers (BUS 7)*
- *Livestream & Hearing Impaired (BUS 6 & 8)*

*OpƟonal – to reset the LED screen view, press the "VIEW" buƩon again (i.e. #5)* 

#### Power Down Instructions

- $\triangleright$  Power down the power strip next to the small speakers (#3 above)
- Return lapel/headset batteries to charger if applicable.
- Power down the power strip at the old mixer next to the choir (#1 above)

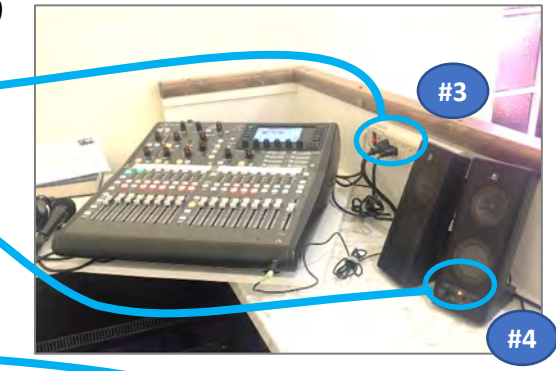

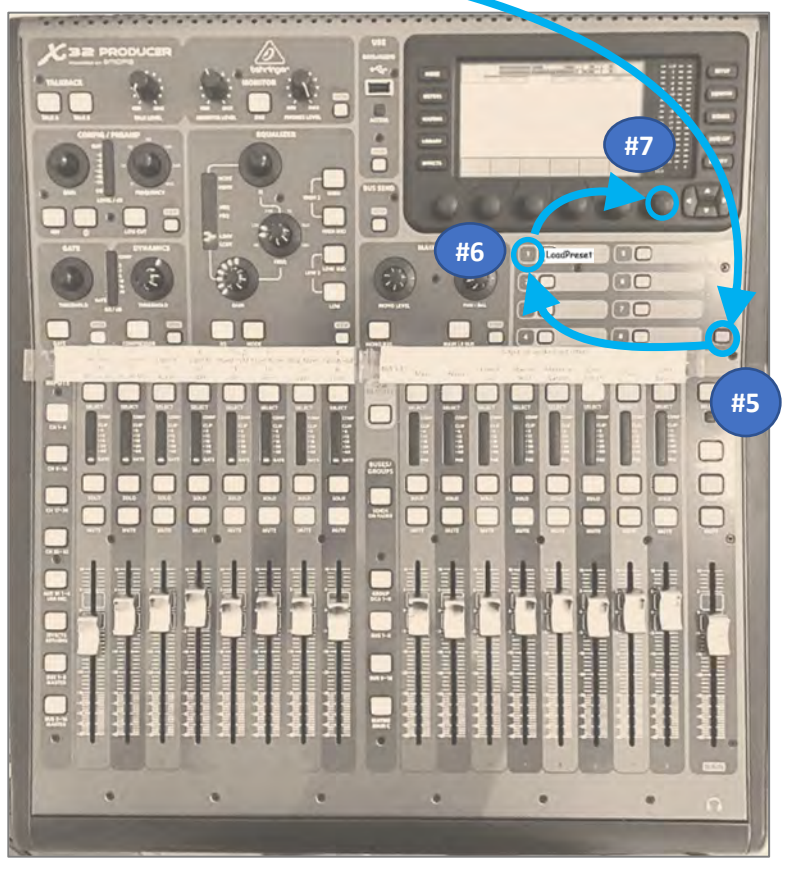

## **PA System Instructions, page 2 – Mixer Info for Active Management from the Booth** form #04.14.2023

*This add'l information (page 2) is useful when the service audio will be actively monitored/managed from the booth. (AlternaƟvely, the set-up could have stopped at Page 1 – in that case, the headset & lapel users will have to use the power switch on their mobile units to turn their mic ON/OFF during a service.)* 

- $\triangleright$  Mobile Units should be powered ON; (because MUTE/UNMUTE will be actively managed by the booth)
- The Microphone and output BUSES assigned to each strip are labelled at the top of the strips.
- $\triangleright$  Ch 1-8 is selected when you load the pre-set, but you can switch between selecting Ch 1-8 or 9-16 as needed (for using the booth mic for example, Ch-11)
- $\triangleright$  Use the mic MUTE buttons to MUTE/UN-MUTE mic's as needed. *(Try to MUTE the priest's and deacon's when they are not speaking*
- $\triangleright$  Adjust volume sliders for mic's as needed. *The best reference is your ears hearing the main church speaker. Remember:* 
	- o *No adjustment may be needed*
	- o *A liƩle adjustment goes a long way.*
	- o *The input channel volume sliders affect the main sanctuary speaker volume you hear, but also affects others (annex speakers, choir speakers, livestream, Listen, …)*

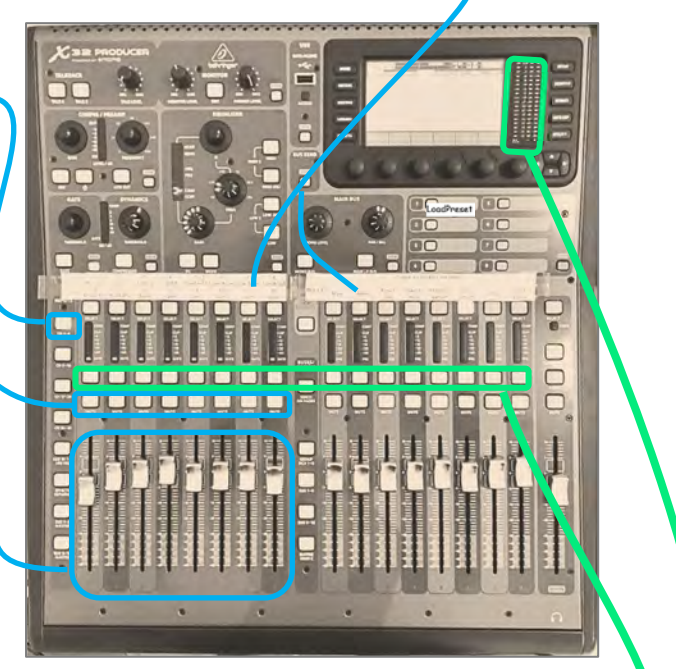

*Note: MUTE buƩons and volumes sliders for output BUSES are mostly set-and-forget at startup. Also, the slider labelled "MAIN" only controls the monitor volume* 

- $\triangleright$  Press the SOLO button and the sound coming from that mic or output BUS, will also come from the small speakers.
	- *But- if the mic or BUS is on MUTE, nothing goes to the small speakers.*
	- *Volume adj on the small speakers may be required.*

When a SOLO button is activated, the LED indicator lights next to the screen also reflect the sound coming from the SOLO'd mic or BUS.

- *For most channels, the LED lights should mostly stay out of the RED.*
- *For the Livestream (BUS 6) &Listen (BUS 8), a little more RED is needed for proper volume.*
- For most services, try checking the overall sound by listening to the ambient sound in the church, while SOLO'ing the headset (Ch-1) so that you can hear cues to MUTE/UNMUTE the headset channel.
- $\triangleright$  The Livestream audio (BUS 6) is a good overall output SOLO (i.e. check out thru the small speakers) because all of the un-MUTED mic's feed the Livestream, making it is a good reference. However, be aware that the **volume level for Livestream and Listen will be louder** than the other channels or BUSES
- $\triangleright$  Now, you can test the various microphones and they should work.

Also, you can use the hand mic in the booth testing:

- **•** Press the Ch 9-16 button (this re-assigns the input control strips)
- *The booth mic is channel 10 Make sure the MUTE is off and the switch on the mic is on to use*
- *The booth mic feeds the church speakers, the livestream and the Listen device.*
- *Remember to turn the booth mic off; then press the Ch 1-8 button to return to the base setting.*